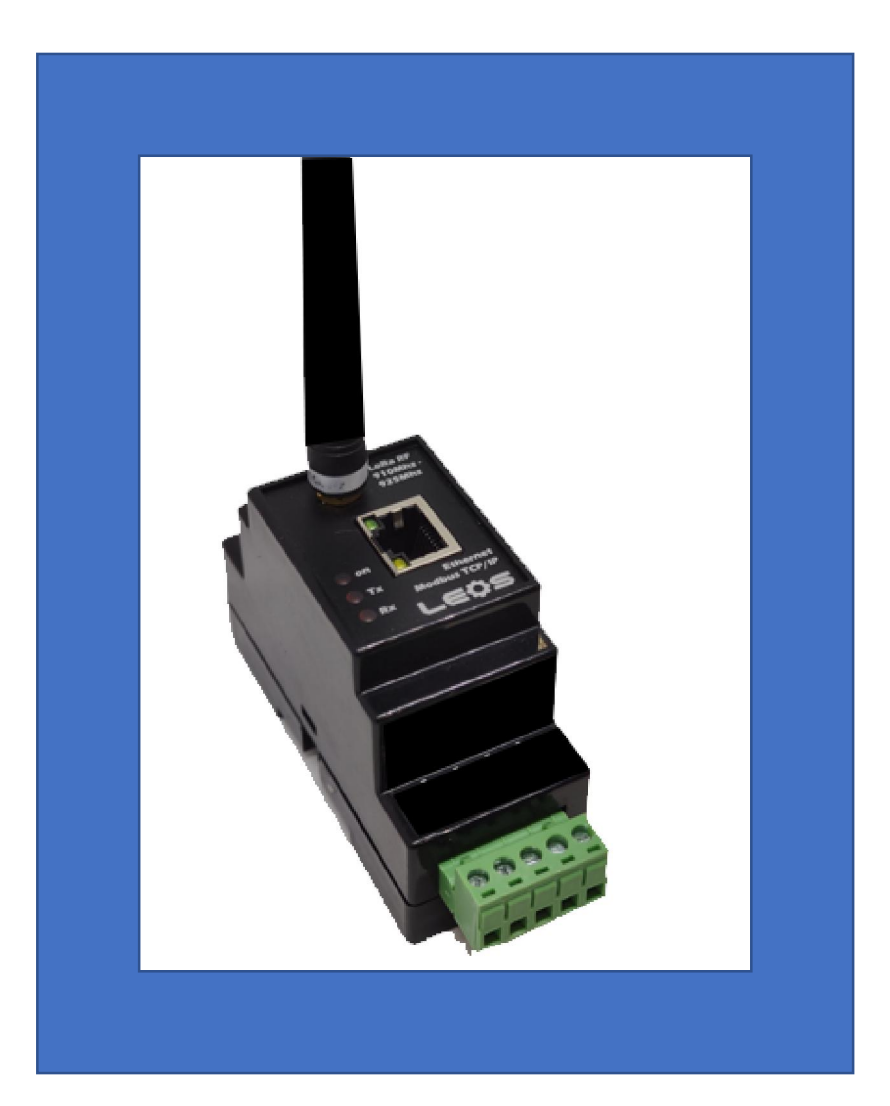

# LoRa RF GateWay

More information : www.smeinter.co.th ; Official Line ID : @leosmeter ; TEL : 02-752-3329

# LoRa RF GateWay

่ ⊡ รับข้อมูล Modbus TCP/IP จากวง LAN แปลงเป็น Modbus RTU ขี่ไปบน LoRa RF ส่ง ต่อไปยัง Slaveปลายทาง ตัวอย่างเช่น ส่งข้อมูลไปยังอาคารหรือชัน อื่นๆ โดยอาศัยวงLAN ี เป็นทางเดินข้อมลก่อนแล้วเปลี่ยนเป็นคลื่น LoRa RF

 $\Box$  ใช้ต่อร่วมกับ PLC หรือ IIoT HMI , Cloud Box ดึงข้อมูลแล้วส่งขึ้น Cloud หรือ Mobile Phone

 $\Pi$  ใช้แทนการลากสาย ไปยัง Slave device

่ ⊔ิ ตั้งย่านความถี่ได้ 16 ch ช่วง 910-925 Mhz (กำหนดโดย กสทช ) มี 2 ร่น 100mW , 500mW

 $\Box$  LoRa RFส่งได้ไกล และ ทะลทะลวง กว่า 2.4Ghz มาก

่ ⊔ิ ใช้งานง่าย ตั้งค่าผ่าน Web Page

IP default : 192.168.0.244

User Name : admin

 $Password : 'l$ ม่มี ( ไม่ต้องใส่ )

Input Supply : 8-30 Vdc

# วิธีใช้งาน

- 1. ต่อไฟเลียง ( Input Supply ) 8-30 Vdc
- 2. ต่ออุปกรณ์เข้ากับคอมพิวเตอร์ ด้วยสายLan

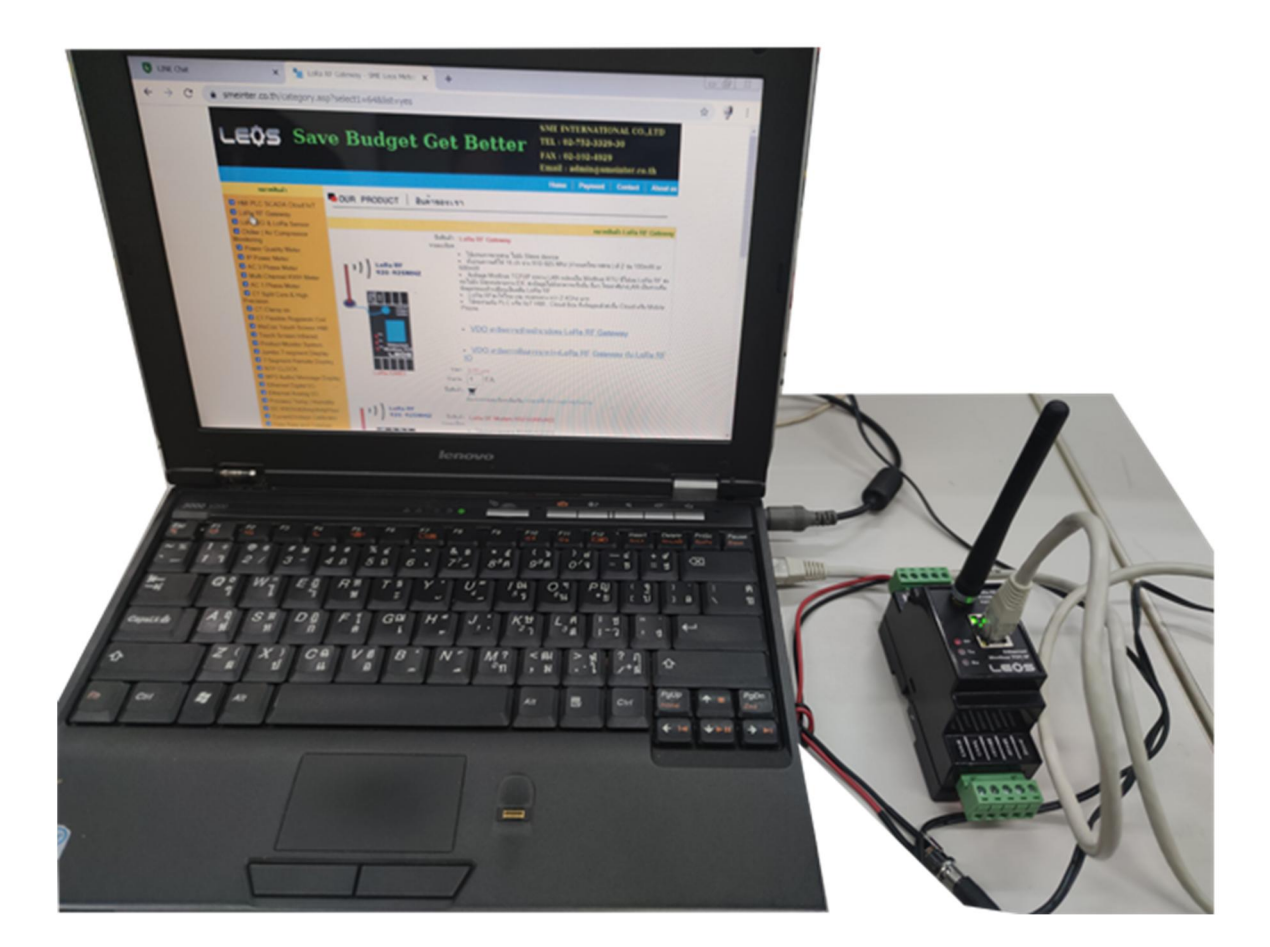

3. ใช้ Chrome หรือ Internet Explorer เพื่อเปิดweb page ของอุปกรณ์ โดยการพิมพ์ IP default คือ 192.168.0.244 User name : admin Password : ไม่มี ไม่ต ้องใสพาสเวิร์ด ่

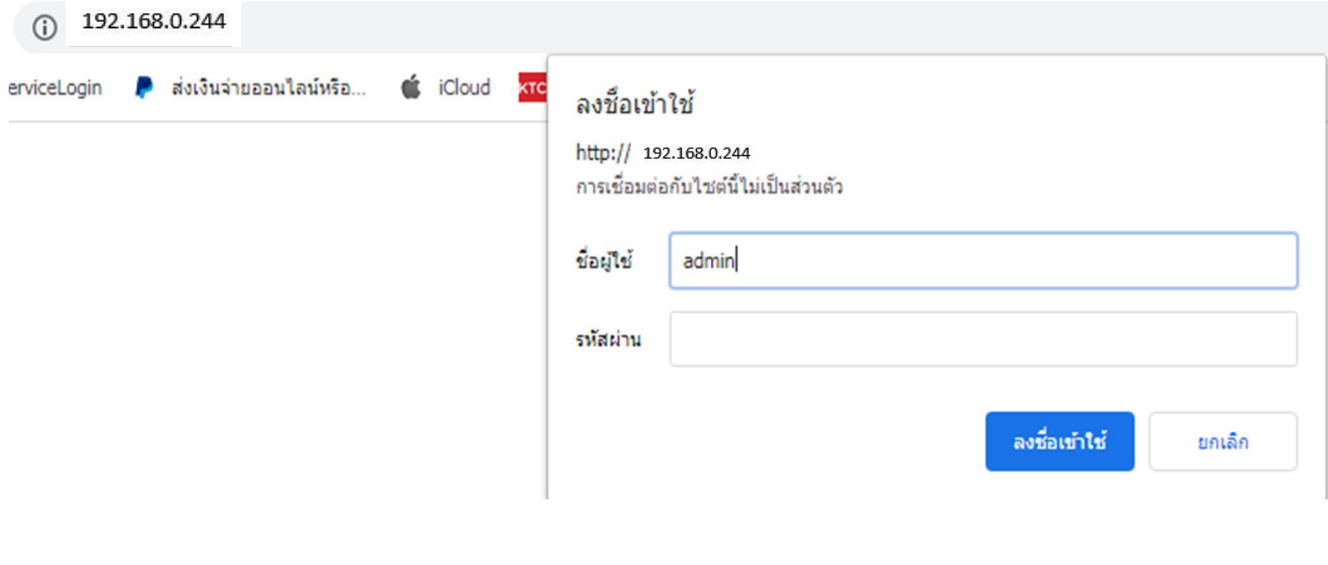

## 4. Tab Setup : ตังค่าอุปกรณ์

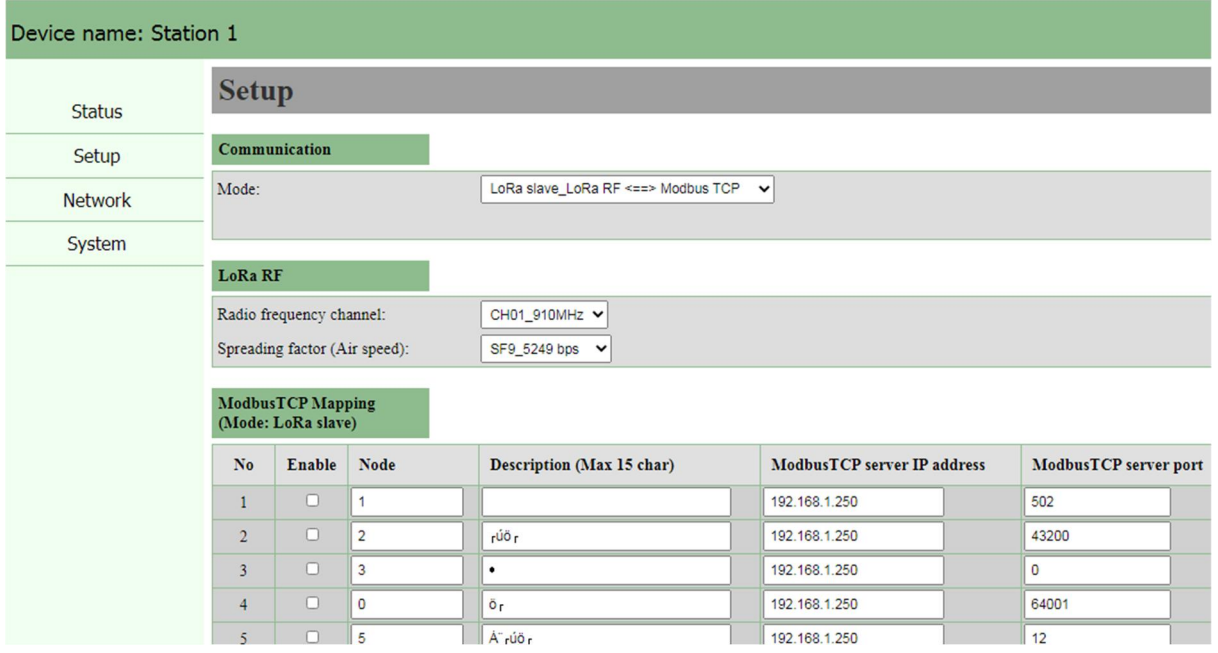

### 4.1 Communication มีให้เลือก 2 Mode

# **Setup** Communication Mode: LoRa master\_Modbus TCP <==> LoRa RF V LoRa master\_Modbus TCP <==> LoRa RF LoRa response timeout (mSec): LoRa slave\_LoRa RF <==> Modbus TCP

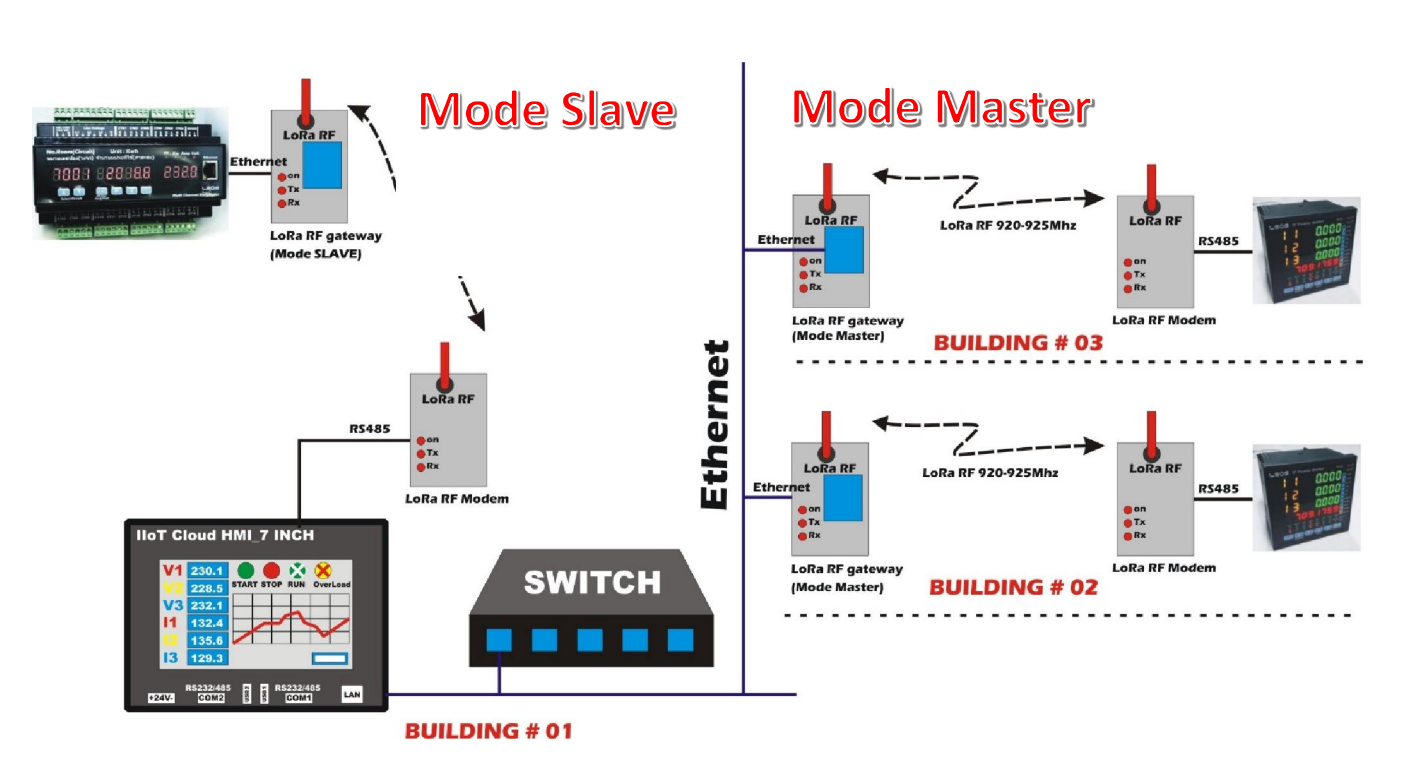

Communication Mode มี 2 Mode ดังนี

- 1. Mode Master : LoRa master\_Modbus TCP  $\leftarrow$  > LoRa RF LoRa RF Gateway ต่อเข้ากับ Masterทาง TCP
- 2. Mode Slave : LoRa Slave LoRa RF  $\leftarrow$  > Modbus TCP LoRa RF Gateway ต่อเข้ากับ Slave ทาง TCP

### 4.2 ตังค่า LoRa RF

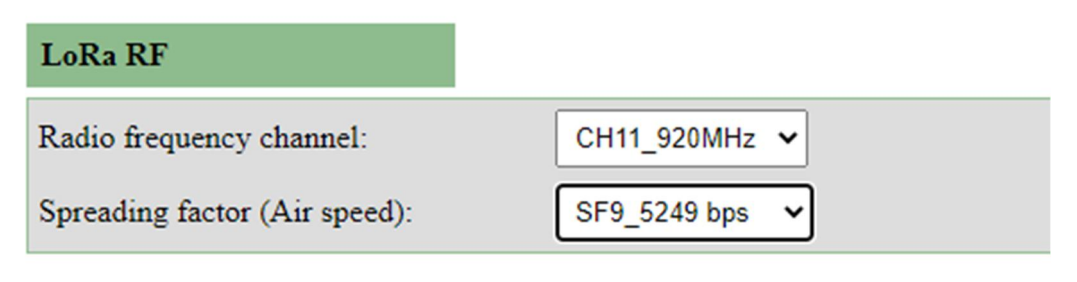

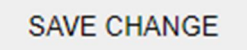

- ี 4.2.1  $\,$  กำหนดคลื่นความถี่ที่จะใช้งาน กสทช อนุญาตให้ใช้คลื่น IoT ที่ 920-925 MHz
- ี 4.2.2  $\,$  กำหนดความเร็วในการรับส่งคลื่น ควรเลือกตั้งแต่ SF9 ขึ้นไป ่ ในกรณีที่ระยะทางเท่ากัน ค่าความเร็วต่ำกว่า การรับส่งข้อมูลจะเสถียรมากกว่า
- 4.2.3 เมือตังค่าเรียบร้อย ให้กด Save Change เพือบันทึกค่า
- 4.2.4 จากนันไปที Tab System เลือก System Reboot อีกครัง เพือให้อุปกรณ์จดจําค่า

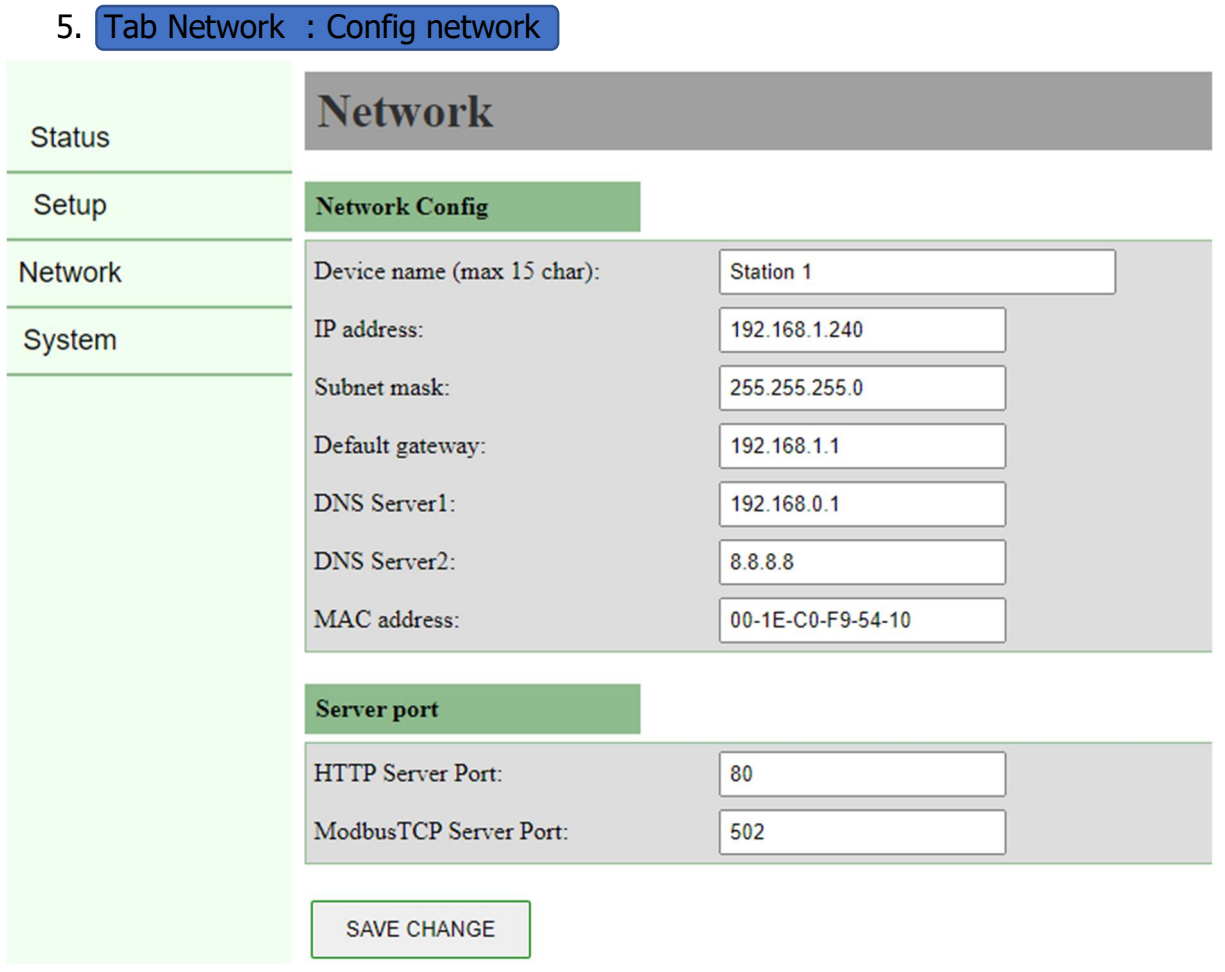

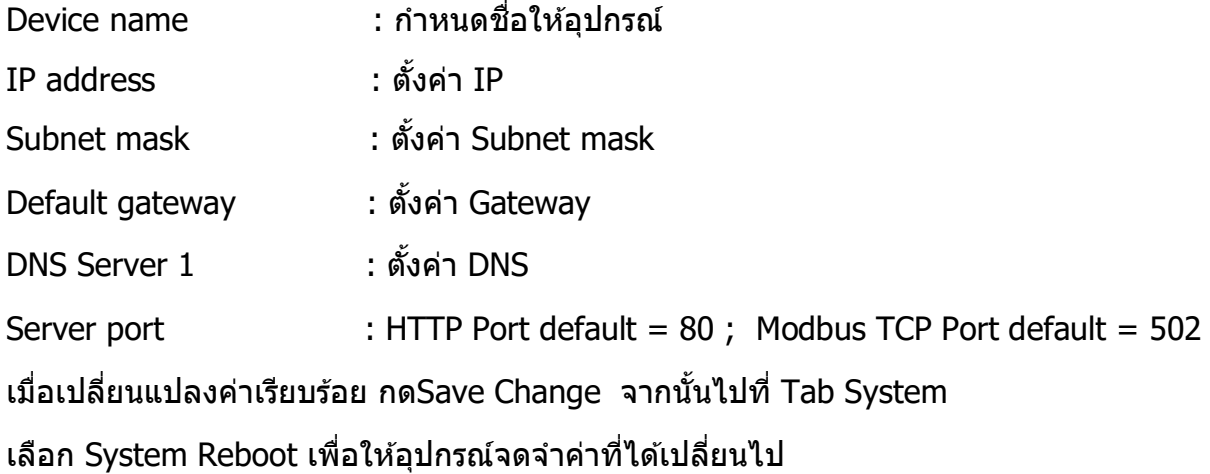

6. Tab System : ตังค่าระบบ

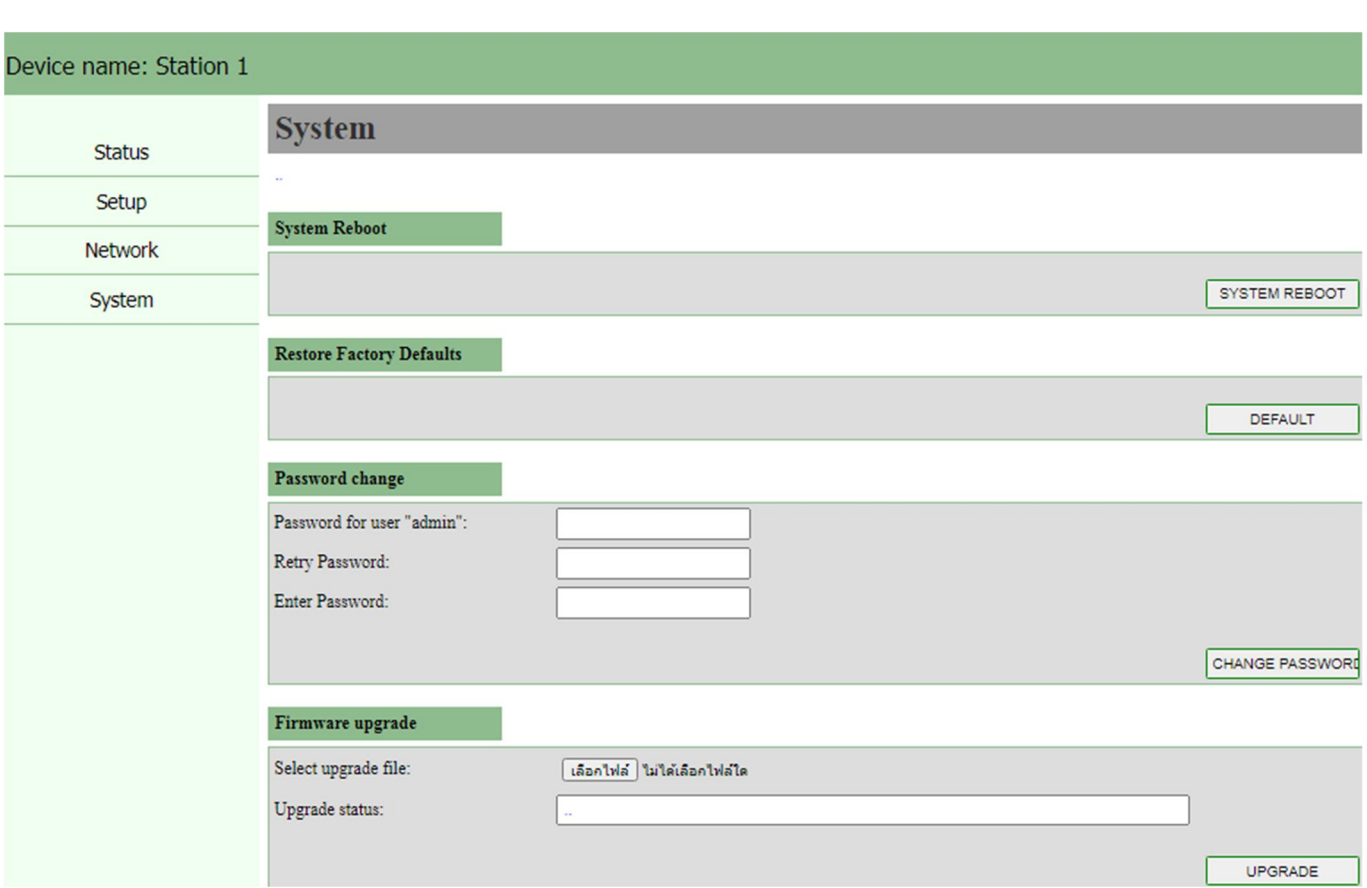

6.1 System Reboot

 $\bf{***}$  สำคัญมาก  $\bf{***}$  ทุกครังที่มีการเปลี่ยนแปลงค่าใดๆ ต้องกด System Reboot ทุกครั้ง อุปกรณ์ถึงจะจดจําค่าทีเปลียนแปลง

6.2 Restore Factory Default

เป็นการเปลียนให้อุปกรณ์ กลับมาเป็นค่า default จากโรงงาน

6.3 Password change

เปลียน Password ให้อุปกรณ์

ค่า Default คือ User Name : admin ; Password ไม่มี(ไม่ต้องใส่)

6.4 Firmware upgrade

สํ าหรับ Upgrade Firmware

# 7. Tab Status

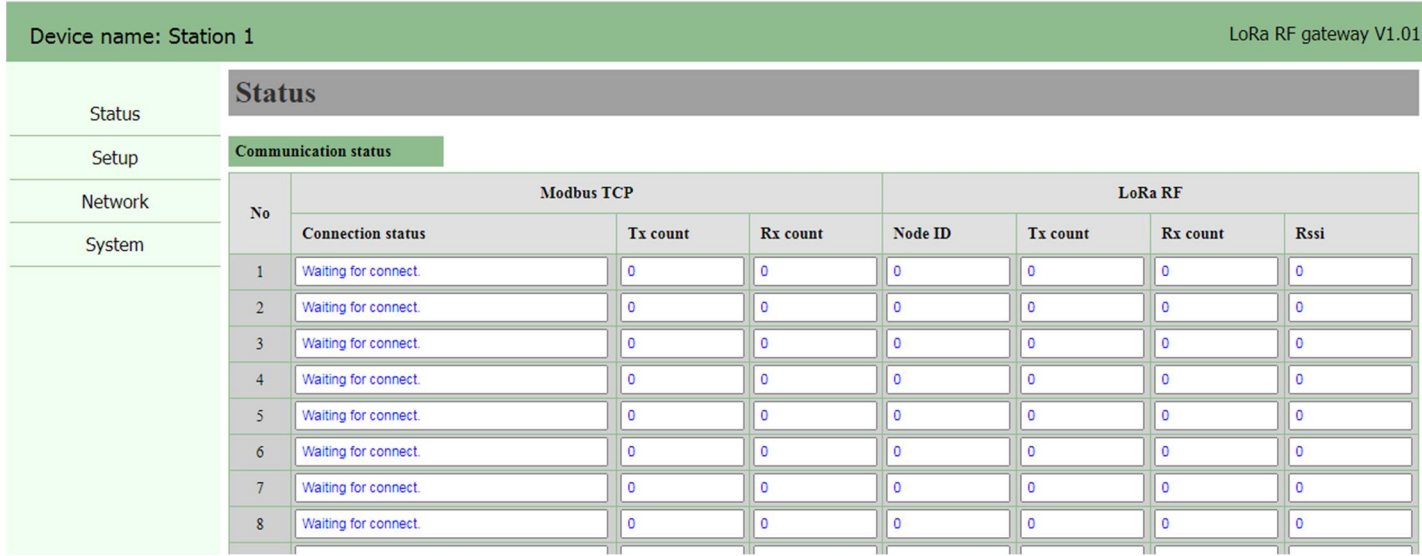

บอกสถานะของการสอสารระหว่าง Modbus TCP กับ LoRa RF ื

Rssi ; บอกความแรงสัญญาณของตัว LoRa RF

# 8. กรณีเลือกใช้งาน ให้ LoRa RF Gateway เชื่อมต่อกับ ตัว Slave ผ่านทาง Modbus **TCP**

# Tab Setup ---- > Mode -- > LoRa Slave\_LoRa RF  $\leftrightarrow$  Modbus TCP

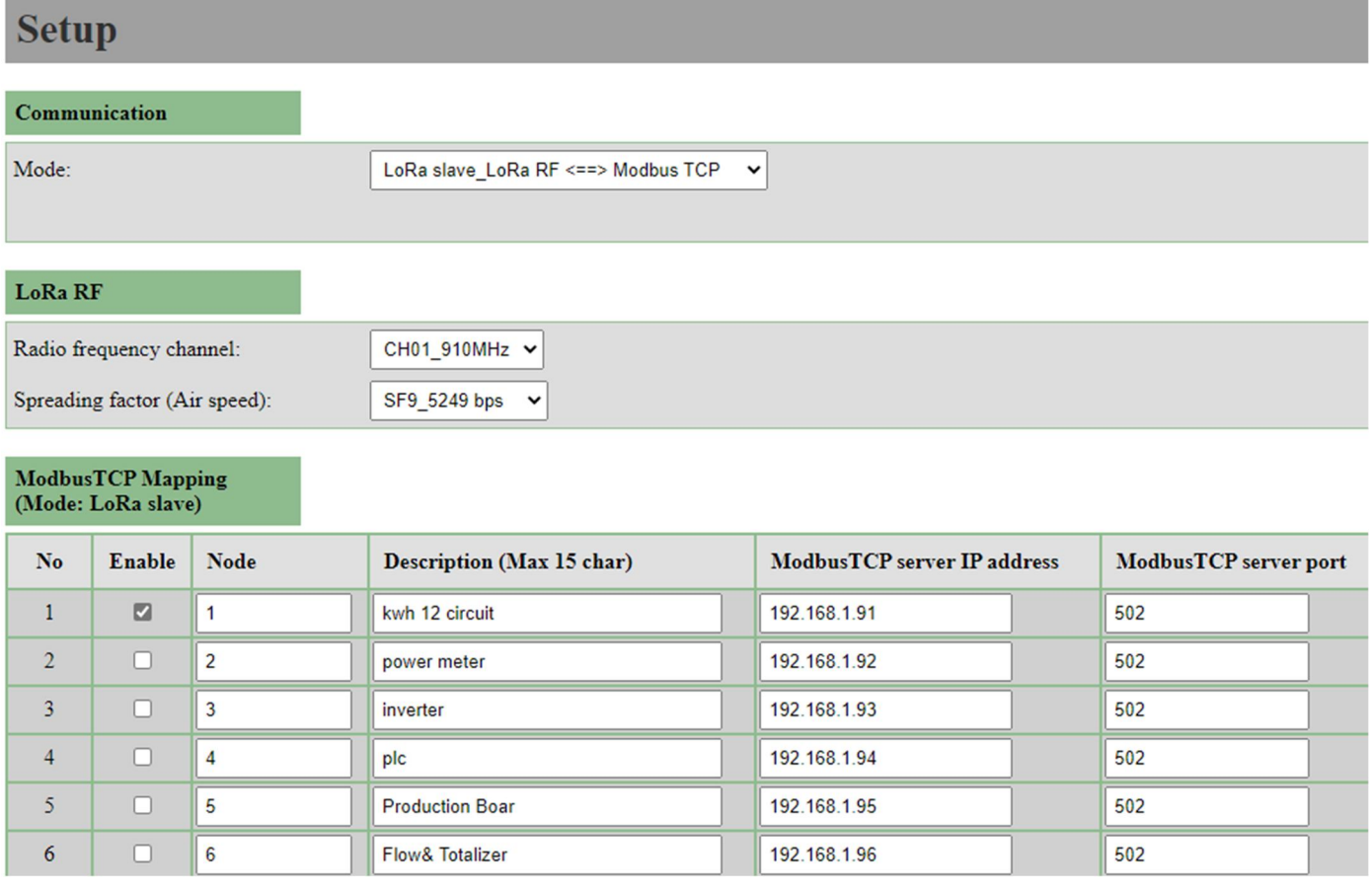

ึ กำหนด Node , ตั้งชื่อ ได้ไม่เกิน 15 ตัวอักษร , ใส่ค่า IP Address ของอุปกรณ์ที่เป็น Master Default Modbus TCP Server Port = 502